# 晋中市第三届职业技能大赛 电子技术项目

技

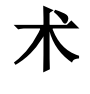

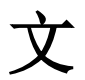

件

2021年11月

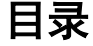

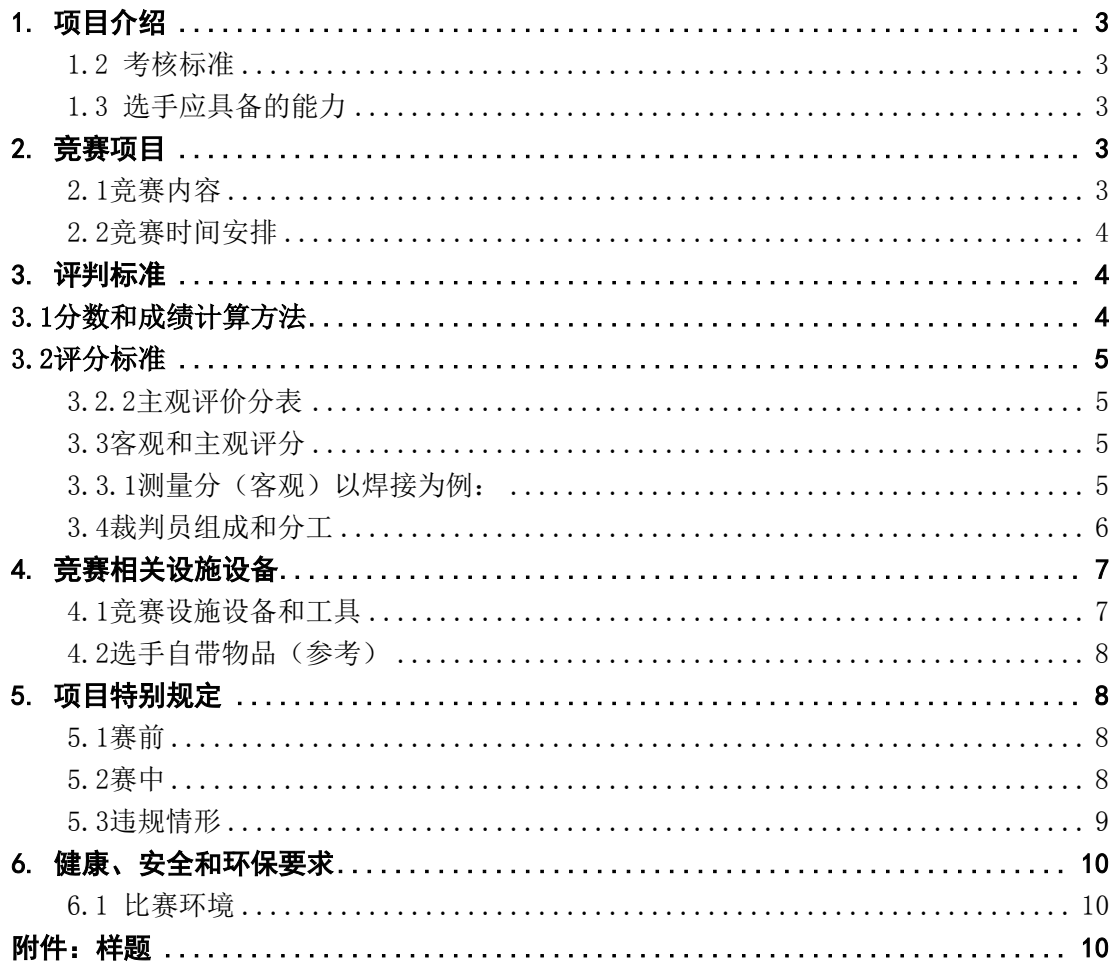

# <span id="page-2-0"></span>1.项目介绍

## 1.1 项目描述

本文件按照国家职业技能标准(三级)及以上要求,适当吸收世界技能大赛相关技术 要求编制,含项目技术描述、试题(确需保密的项目公布样题)、评判标准、本项目竞赛 特别规定、常见违规行为的处罚、健康安全具体要求、设备设施安排及清单等。其中,试 题可做不超过30%的调整,在赛前裁判员集中培训时讨论确定修改内容并予以说明。未尽 事宜,将在补充通知及赛前项目技术交流时予以说明。

## <span id="page-2-1"></span>1.2 考核标准

以第二届山西省职业技能大赛电子技术项目为基础,紧密对接电子产品实际设计生产 过程,本次比赛主要包括电路的设计、组装、调试测量排故、编程几个部分。项目旨在测 评参赛选手在设计、装配和调试电子设备中使用的一系列技术技能,要求选手在规定的时 间内独立完成硬件设计及组装、嵌入式系统编程及电路测量排故三个模块比赛任务,以及 在竞赛过程中所展示的职业素养。

## <span id="page-2-2"></span>1.3 选手应具备的能力

- (1)硬件设计。
- (2)嵌入式系统编程(STC89C52或STM32F103RET6)。
- (3)电子电路焊接、搭建与调试。
- (4)电子产品的测量。
- (5)安全与健康规范。

## <span id="page-2-3"></span>2.竞赛项目

#### <span id="page-2-4"></span>2.1竞赛内容

- (1)对基本电子模块进行部分设计修改;
- (2)认真阅读技术文件、测试文件及图纸;
- (3)对所提供器件进行自检;
- (4)运用电子绘图软件(Altium Designer)绘制电路原理图;
- (5)运用电子绘图软件(Altium Designer)设计印制电路板;
- (6)焊接、组装与搭建电路,开发样机;
- (7)绘制电路时元器件图形标准采用软件中默认标准,电路组装标准采用IPC-A-610D标准;
	- (8)全部完成后通报裁判,双方签名确认完成,并接受裁判检测。

(本次赛项的样题见附件 1,正式赛题可做 30%左右的调整。未尽事宜,将在补充通 知及赛前项目技术交流时予以说明。)

## <span id="page-3-0"></span>2.2竞赛时间安排

选手工位轮场方式采用抽签分组进行。竞赛时间共6小时。

# <span id="page-3-1"></span>3.评判标准

## <span id="page-3-2"></span>3.1分数和成绩计算方法

每个项目都采用 100 分制。各个评分项的分数应精确到小数点后两位,小数点后第 三位数字采用四舍五入(如 1.055 计 1.06,1.054 计 1.05)。

比赛采用测量(客观评分)和评价(主观评分)两种方式进行评分。

#### 3.1.1分值分配

本项目各竞赛模块内容的竞赛时间、配分见表1。

| 序号             | 竞赛模块       | 时间分配 | 配分   |
|----------------|------------|------|------|
|                | 电路设计/PCB设计 | 2小时  | 25分  |
| $\overline{2}$ | 电路焊接、调试、排故 | 2小时  | 45分  |
| 3              | 嵌入式系统编程与调试 | 2小时  | 25分  |
| 4              | 职业素养       |      | 5/   |
| 总计             |            | 6小时  | 100分 |

表1 考核内容、时间分配及配分

#### 3.1.2比赛成绩

本项目各竞赛模块占总分比重见表2。

表2 电子技术赛项模块成绩占比

| 评分分类 | 模块                       | 占总分比重 | 占比合计 |
|------|--------------------------|-------|------|
|      |                          | 25%   |      |
| 客观评分 |                          | 45%   | 95%  |
|      | $\overline{\phantom{a}}$ | 25%   |      |
| 主观评分 | 兀                        | 5%    | 5%   |

3.1.3成绩排序

按比赛总成绩从高到低排列参赛队的名次。比赛总成绩相同,按模块三成绩较高的名次在 前;如总成绩、模块三成绩均相同,按完成竞赛任务所用时间少的名次在前。

## <span id="page-4-0"></span>3.2评分标准

3.2.1客观评分表

表3 客观评分表参考以下模板(案例)

| 序号 | 内容 | 配分 | 评分标准 | 扣分 | 得分 | 备注 |
|----|----|----|------|----|----|----|
|    |    |    |      |    |    |    |
|    |    |    |      |    |    |    |
|    |    |    |      |    |    |    |
|    |    |    |      |    |    |    |
|    |    |    |      |    |    |    |
|    |    |    |      |    |    |    |

## <span id="page-4-1"></span>3.2.2主观评价分表

表4 主观评分表参考以下模板(非安全/违规行为记录表)

| 工位号 | 行为发生时间 | 行为记录 | 记录人 (现场裁判) |  |  |
|-----|--------|------|------------|--|--|
|     |        |      |            |  |  |
|     |        |      |            |  |  |
|     |        |      |            |  |  |
|     |        |      |            |  |  |

## <span id="page-4-2"></span>3.3客观和主观评分

<span id="page-4-3"></span>3.3.1测量分(客观)以焊接为例:

测量分打分方式:按模块设置若干个评分组,每组由2名及以上裁判构成。每个组所有裁判 一起商议,确定评分方案,对选手工件进行检测,两位裁判一起确定检测结果并达成一致后最 终只给选手一个分值。

## 3.3.2 评价分(主观)以焊接为例:

评价分打分方式: 2名裁判为一组, 各自单独评分。裁判相互间分差必须小于等于1分, 否 则评分无效,各自需要给出确切理由并在裁判长的监督下重新评分。

焊接工艺按以下标准分级评分:

(1)A 级:所焊接的元器件的焊点适中,无漏、假、虚、连焊,焊点光滑、圆润、干净, 无毛刺,焊点基本一致,引脚加工尺寸及成形符合工艺要求;导线长度、剥头长度符合工艺要 求,芯线完好,捻头镀锡。给 15-14分。

(2)B 级:所焊接的元器件的焊点适中,无漏、假、虚、连焊,但个别(1~2个)元器件 下面现象:有毛刺,不光亮,或导线长度、剥头长度不符合工艺要求,捻头无镀锡。给12–11 分。

(3)C 级:3~5个元器件有漏、假、虚、连焊,或有毛刺,不光亮,或导线长度、剥 头长度不符合工艺要求,捻头无镀锡。给 9-8 分。

(4)不入级:有严重(超过6个元器件以上)漏、假、虚、连焊,或有毛刺,不光亮, 导线长度、剥头长度不符合工艺要求,捻头无镀锡。给6-1分。

## <span id="page-5-0"></span>3.4裁判员组成和分工

本次竞赛设立专家组,负责编写技术文件、命题和落实赛场设备设施(含工具、物料)保 障。本次竞赛设立裁判组,由1名裁判长,若干裁判员组成。裁判长由专家组长兼任。

3.4.1裁判长

裁判长按照本项目技术文件,对裁判员进行培训和工作分工,带领裁判员对本项目比赛设 备设施和现场布置情况进行检验;组织选手进行安全培训并熟悉赛场及设备,保障所有选手在 比赛前掌握必备的安全知识和安全操作规范;比赛期间组织裁判员执裁,并按照相关要求和程 序,处理项目内出现的问题;组织统计、汇总并及时录入大赛成绩等工作;赛后组织开展技术 点评。裁判长应公平公正组织执裁工作,不参与评分。

### 3.1.1 裁判员

裁判人员需在本项目领域有工作经验、大赛管理或执裁经验,赛前需参加技术规则培训, 掌握大赛技术规则、项目技术文件等要求。裁判员应服从本项目裁判长的工作安排,诚实、客 观和公正执裁。根据裁判员的相关工作经验以及赛前培训的情况,裁判员分成多个小组:

(1)加密组:主要负责选手的检录、核实证件身份并对选手所提交的作品进行加密和解密 工作。

(2)监考组:主要负责竞赛现场监考工作和安全巡查,做好维护赛场纪律;记录赛场情况, 做好监考记录;纠正选手违规行为,并对情节严重者及时向裁判长报告作好记录并给出处罚结 果;核查实际操作竞赛使用材料、设备;记录每位选手的实际工作时间。

(3)评判组:负责竞赛结果的评判、成绩复核和汇总工作。

(4)时间记录组:负责记录每位选手的实际工作时间。

(5)检测评分小组:由执尺记录、监督员组成,每小组分配相似分数的评分项目。每项检 测评分结果小组成员均需签字确认,然后报裁判长复核后,由录分员录入系统。

# <span id="page-6-0"></span>4.竞赛相关设施设备

# <span id="page-6-1"></span>4.1竞赛设施设备和工具

赛场统一提供的设施、设备和工具:

- (1)比赛用通用型电子实训装置,主要仪器设备为:数字示波器、ST-Link 下载器;
- (2)计算机:安装有Altium Designer、Keil uVision5等软件;
- (3)其他:竞赛套件、存储U盘、电源插线板、电源连接线(带插头)。

每位选手竞赛各用一套测量仪器设备。

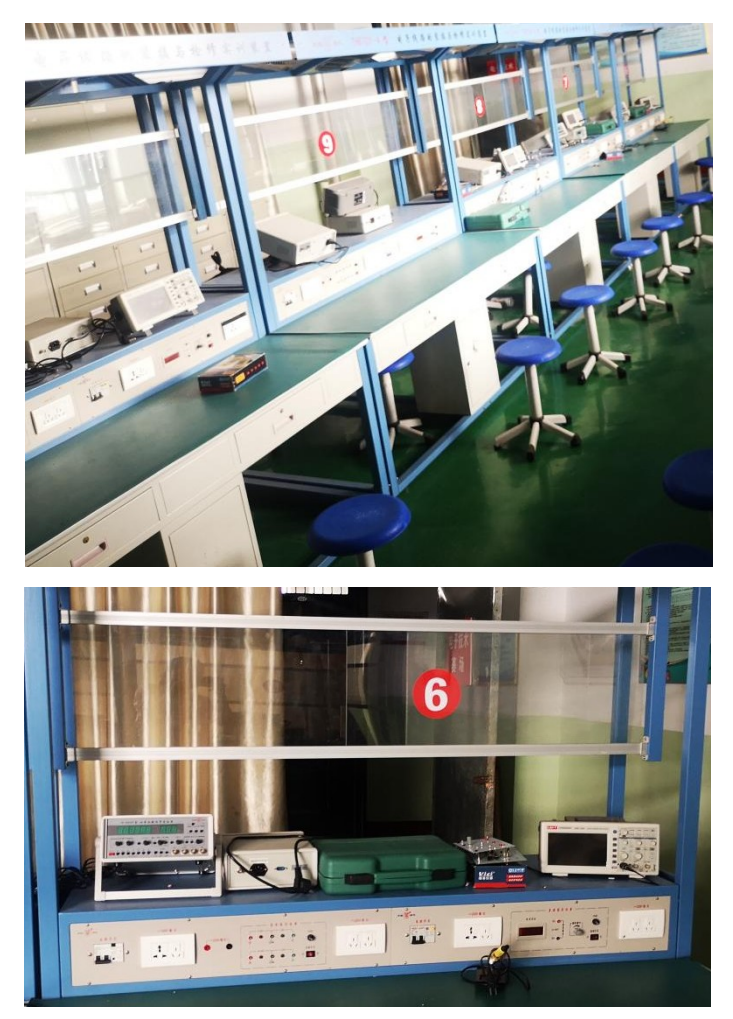

#### 晋中市职业技能大赛电子技术项目技术文件

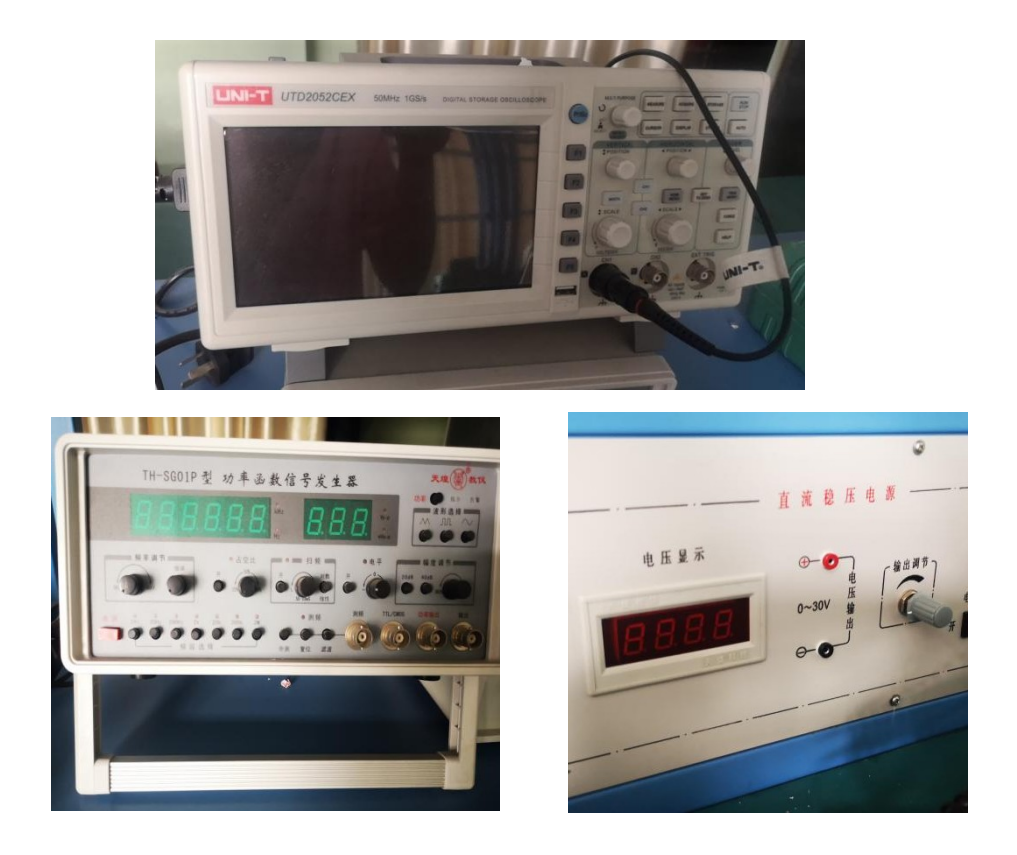

## <span id="page-7-0"></span>4.2选手自带物品(参考)

(1)工具:电烙铁(含烙铁架)、尖嘴钳、斜口钳、镊子、一字螺丝刀、十字螺丝刀、焊 锡、助焊剂等。

(2)仪器:万用表。

(3)文具:圆珠笔或签字笔、计算器、HB 和 B 型铅笔、三角尺等。

(4)防静电工具:防静电手腕等。

# <span id="page-7-1"></span>5.项目特别规定

## <span id="page-7-2"></span>5.1赛前

根据项目实际需要,裁判长与承办单位于赛前2-3 天对场地设备设施等准备工作进行最终 确认;裁判长与裁判员于赛前 1 至 2 天进行集中培训、技术对接和设备设施、耗材确认。参 赛选手报到时需领取参赛证、参赛资料、参赛物料、抽取参赛选手编号,报到完毕后提前前往 赛场,熟悉场地。赛前30分钟,到指定检录口进行检录,由检录人员核实编号,开赛后迟到15 分钟的选手视为自动放弃参赛。

检录完毕,每位选手按照选手抽签工位号到指定位置。可携带竞赛规则规定的工具,必备 的用具(如笔、草稿纸等)等。所有通讯、照相、摄像、磁盘等工具一律不得带入比赛现场。

## <span id="page-7-3"></span>5.2赛中

(1)在竞赛过程中,选手应遵守安全操作规程,接受裁判员的监督和警示,确保参赛选手 人身安全及设备安全。

(2)竞赛过程中严禁交头接耳,也不能相互借用工具、仪器仪表。各参赛选手间不能走动、 交谈。

(3)由裁判长统一告知选手比赛规则、时间和流程后,裁判长宣布比赛正式开始并计时。 比赛过程中,选手若需休息、饮水或去洗手间,一律计算在操作时间内。

(4)选手进入赛场后,不得擅自离开赛场,因病或其他原因离开赛场或终止比赛,应向裁 判示意,须经赛场裁判长同意,并在赛场记录表上签字确认后,方可离开赛场并在赛场工作人 员指引下到达指定地点。

(5)因参赛选手个人误操作造成人身安全事故或设备故障时,裁判长有权中止选手竞赛。 如非参赛选手个人因素出现的设备或工具故障而无法继续竞赛时,参赛选手可提出更换设备或 工具的要求,同意并更换后,参赛选手可继续参加竞赛,并给参赛选手补足所耽误的竞赛时间。 选手自带设备和工具,赛场不负责更换。

(6)参赛选手如提前结束竞赛,应举手向裁判员报告,竞赛结束时间由裁判员进行记录。 参赛选手结束竞赛后不得再进行任何操作,离场后也不得再进入赛场。

(7)裁判长在竞赛结束前 30 分钟、10 分钟进行竞赛剩余时间提醒。裁判长发布竞赛结 束指令后,未完成任务的参赛选手应立即停止操作,不得以任何理由拖延竞赛时间,并按要求 清理赛位。

(8)选手须按照程序提交比赛结果(任务书、报告),配合裁判做好赛场情况记录,并签 字确认,裁判提出签名要求时,不得无故拒绝。

#### <span id="page-8-0"></span>5.3违规情形

(1)不得携带其他未经组委会认可的设备、工具、机具、材料等参赛,不听劝告的取消比 赛资格。

(2)竞赛过程中,选手不得接受场外送进的材料、加工过的半成品等。

(3)选手不得损坏、拆卸、改装赛场提供的设备、工具和工作台等设施。

(4)选手不得在任何竞赛区域、位置、赛件上作任何涉嫌作弊的标记。如比赛开始前发现 有明显痕迹,可上报裁判员进行处理,严重者可按作弊处理。

(5)在完成竞赛任务的过程中,因操作不当导致事故,扣 10~20 分,情况严重者取消比 赛资格。

(6)因违规操作损坏塞场提供的设备、污染塞场环境等不符合职业规范的行为,视情节扣  $5~10~$ 分。

(7) 扰乱赛场秩序,干扰裁判员工作,视情节扣 5~10 分,情况严重者取消比赛资格。

# <span id="page-9-2"></span><span id="page-9-0"></span>6.健康、安全和环保要求

## <span id="page-9-1"></span>6.1 比赛环境

对于赛场本项目单个工位所占赛场面积以及对赛场配置条件的要求,如:强弱电、给排水、 通风、照明、监控、气动、危化品等。

竞赛场地光线充足,照明良好;供电供水设施正常且安全有保障;场地整洁;每个赛位占 地不小于 8m2(4m×2m),场地净高不低于 3m,且标明赛位号,每个竞赛赛位提供220V交流电 源,每个赛位提供独立的电源保护装置和安全保护措施。

竞赛场地设置隔离带,非裁判员、参赛选手、工作人员不得进入比赛场地;竞赛场地设置 检录区、竞赛操作区、裁判评判区、工具材料区、选手休息(候赛)区、观摩通道等区域,并 根据需要设置选手自带工具材料柜等,各区域之间有明显标志或警示带;标明消防器材、安全 通道、洗手间等位置。

赛场设有保安、公安、消防、医疗、设备维修和电力抢险人员待命,以防突发事件;赛场 还应设有生活补给站等公共服务设施,为选手和赛场人员提供服务。

赛场设置安全通道和警戒线,确保进入赛场的大赛参观、采访、视察的人员限定在安全区 域内活动,以保证大赛安全有序进行。

## 6.2 安全教育

(1)选手参赛前应接受过系统的职业安全教育。

(2)赛前裁判长宣读竞赛规则、安全注意事项。

(3)选手需自备安全鞋、工作服、护目镜等,进入比赛区域前必须将工作服、安全鞋穿戴 得当(不穿戴工作服、安全鞋的选手不得进行考场)。

(4)在使用剥线钳剥线时必须佩戴防护镜,防止眼睛受到伤害。

(5) 任何时候,参赛选手不得带电修改电气线路。

(6)裁判、技术人员、选手应严格遵守设备安全操作规程。

(7)竞赛过程中,技术支持人员有责任对选手使用的设备安全进行监护,发现问题及时制 止,避免发生设备损坏。

#### 6.3 环境保护

(1)竞赛相关人员,要注意保持环境整洁卫生,垃圾集中存放。

(2)竞赛人员要做好劳动保护,按照要求穿戴工作服装、安全鞋、手套、安全眼镜等劳保 用品,遵守职业规范。

(3)竞赛相关人员必须保持场地秩序,有序进入规定线路和区域。

(4)交通路线、走廊、楼梯、紧急疏散通道必须保持畅通无障碍,灭火器等消防救生设备 齐全有效。

(5)每场竞赛结束后,选手要做到工完场清,赛场保洁人员要保障赛场整体的环境卫生, 体现安全、整洁、有序, 赛场所有废弃物应有效分类并处理, 尽可能回收利用。

(6)赛场严格遵守我国环境保护法;切削乳化液和切削油不得随意倾倒。

# 附件:样题

## 工作任务与要求

总分:100 分(职业素养 5 分,工作任务 95 分)

请您在 6小时内,根据任务书的相关说明和工作要求,完成赛场提供的进站信息录入系统 相关电路 PCB 绘制、装配焊接、调试、编程、控制;

具体工作任务和要求如下:

1.使用 Altium Designer09 软件建立进站信息录入系统电路工程文件、根据赛场提供的进 站信息录入系统电路,完成原理图库、原理图、封装图、PCB 图绘制。

2.根据装配与焊接要求,完成进站信息录入系统电路的装配、焊接,按要求进行调试,使 用自带的万用表和赛场提供的双踪示波器 YLDS1102D, 按任务书要求完成相关数据测量, 并把 结果记录在相关位置。

3.根据进站信息录入系统电路的要求,使用赛场提供的 Keil uvision 5 软件、 STM32CubeMX 软件、ST Link 软件, 编写程序, 结合任务二完成的焊接板子, 完成整体调试。

## 任务一 印刷线路板绘制(25分)

一、建立文件夹(1分)

说明: 选手在 D盘根目录下新建文件夹, 文件夹命名"XX提交资料"(XX为选手 赛位号,只取后两位),选手竞赛所得的所有文件均存入该文件夹中。各文件的主文 件名包括:

工程库文件: ××.PrjPcb 原理图文件: Sch××.SchDoc 原理图元件库文件:Schib××. SchLib 电路板图文件: Pcb××.PcbDoc 元件封装库文件: Pcbib××. PcbLib

二、原理图绘制(12分)

1.根据赛场提供的相关元器件资料,自制RTC1602液晶元器件和集成LM324元器件。 a.自制原理图库元件RTC1602液晶,命名"RTC1602液晶"引脚及尺寸大小(栅格大小为 10)如图1-1。(2分)

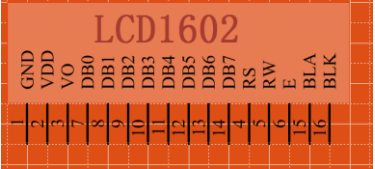

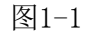

b.自制原理图库元件LM324,绘制4个子元件,命名"LM324",引脚及尺寸大小(栅格 大小为10)如图1-2、图1-3、图1-4、图1-5、图1-6。(2分)

晋中市职业技能大赛电子技术项目技术文件

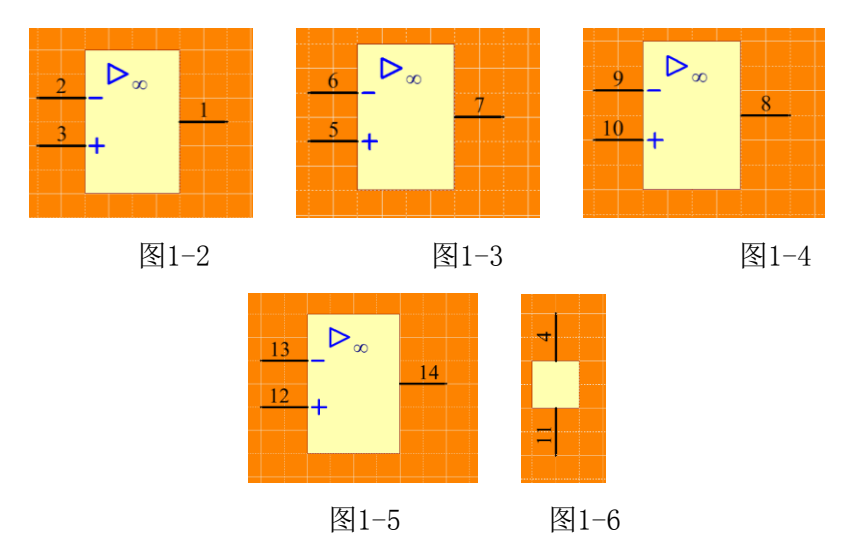

2.根据赛场提供的进站信息录入系统电路图纸绘制原理图(附图2-1),除集成 LM324元器件和RTC1602液晶元器件,必须自制元器件,其他元件均采用赛场提供的元 器件库的元器件,电路要求合理,美观。(8分)

提示: "原理图库"在D盘:\赛场资料\任务一文件夹中。

三、PCB线路板绘制(12分)

1.根据赛场提供的相关元器件资料,自制RTC1602液晶和元器件2K排阻元器件封装。 a. 自制直插元件RTC1602液晶封装, 命名"RTC1602液晶"引脚及尺寸大小如图1-7。(2 分)

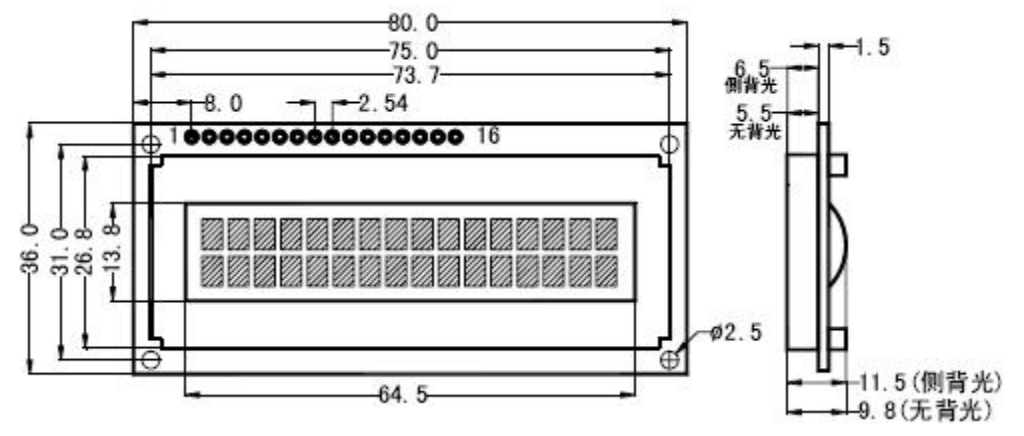

图1-7

b. 自制贴片元件2K排阻元器件封装, 命名"排阻", 引脚及尺寸大小如图1-8。(2分)

#### ▶ 排列式貼片電阻器 (RCA) 外形尺寸

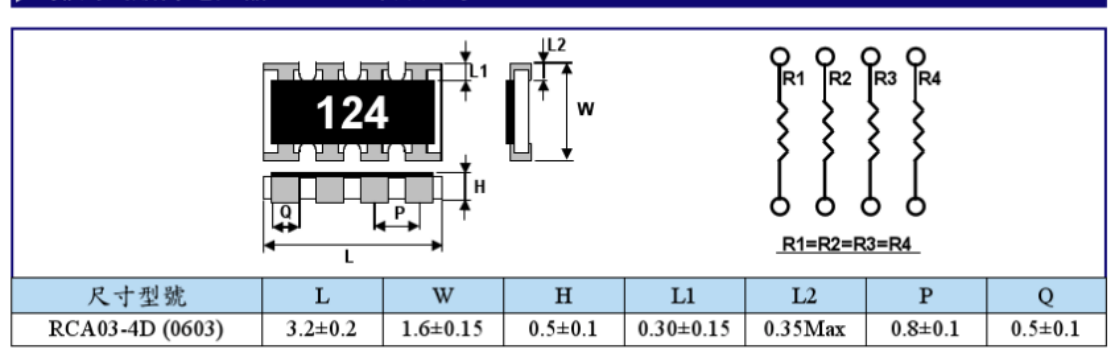

图1-8

2.根据选手自己绘制的进站信息录入系统电路原理图,生成PCB图,除RTC1602液 晶和排阻元器件封装,必须自制元器件,其他元件均采用赛场提供的封装库内的元器 件,元件尺寸均以实物为准,元件器布线和布局均不可以采用自动布线,否则此部分 不得分,布线、布局需合理美观。(8分)

提示: "封装库"在D盘:\赛场资料\任务一文件夹中。

# 任务二 电子电路装配、焊接、调试(35分)

一、电子电路装配与焊接(8分)

根据赛场提供的进站信息录入系统电路图(参赛选手参照相关套件自行练习)、 称重传感器、液晶屏和读写模块安装示意图(参赛选手参照相关套件自行练习)、元 器件表(参赛选手参照相关套件自行练习),从提供的元器件中选择元器件,准确地 焊接在赛场提供的线路板上,并安装、固定外壳。

装配要求:线路板与透明底盒安装固定只需固定右下角单枚螺丝。

进站信息录入系统电路模拟车辆进入收费道路时,通过对当前车辆称重来识别车 辆类型,使用电子标签(RFID卡)自动录入车辆类别,测试时候用砝码(100g/个)组 合来代替不同类型车辆,如表2-1所示。

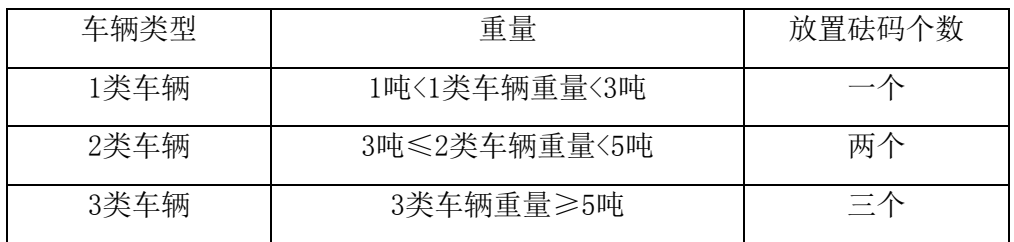

表2-1 车辆类型重量设置表

二、电子电路调试与测量(27分)

1. 接通±12V和5V电源电压, 按键S1和S3拨到"0", 接着按一下复位键S6。LED6 (+12V)、LED<sub>7</sub>(-12V)、LED<sub>4</sub>(+5V)、LED<sub>5</sub>(+3.3V)指示灯常亮;(2分)使用自带 的万用表测量TP13电压,TP13电压 。(1分)

 $2.$  系统初始化结束后, LED<sub>1</sub>常灭, LED<sub>2</sub>闪烁, LED<sub>8</sub>、LED<sub>1</sub>指示灯常亮。(1分)

#### 提示:如果RFID模块初始化失败LED8指示灯熄灭

3. 线路板上11端子接上串口线连接电脑串口, 按下S4, 运行"串口测试"工具, 选择串口号,打开串口(按键显示:红色、串口状态显示:串口打开),按下线路板 上【复位】键等待3秒,串口接收提示:初始化成功。(2分)

#### 提示: "串口测试"软件在电脑桌面

4. 调节电位器R<sub>8</sub>, 使1602液晶屏显示字符比较清晰, 使用自带的万用表测量TP10 电压值, TP10电压为 。(2分)

5. 按下复位键, 液晶显示欢迎界面: Welcome to use Toll System , 停顿数秒后, 进入主界面如图2-1所示。(2分)

> Car Weight: X.Xt Type : 1 2 3

图2-1 系统主界面

6.使用自带的万用表测量TP8的电压值,TP8电压为 。(2分)

7. 将S8开关拨至"1"位置, 称重传感器如检测到车辆(放置砝码)时, LED1指示 灯常亮,未检测到车辆(无放置砝码)时LED1指示灯灭。 (2分)

8.调零

称重传感器托盘上无放置砝码时,调节品使得TP6的电压为0mV(+3mV); 称重传感器托盘上放置3个砝码时,调节R<sub>2</sub>使得TP6的电压为300mV (±5mV)。

9.重复<8.调零>步骤,一直到精准为止。

## 注意:为了防止砝码太重引起模块整体偏移,调试的时候焊接模块固定在多孔板上。 10.录入信息

托盘放置3个100g砝码,系统根据重量自动判断车辆类型,液晶屏显示如图2-2所 示,填写液晶屏右上角的重量。(2分)

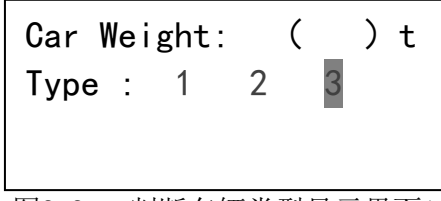

图2-2 判断车辆类型显示界面1

(1) 把电子标签(黄色)放在M1模块上,蜂鸣器发出一下提示音, LED3点亮(IC 读写模块检测到电子标签(黄色)情况下LED3常亮),按下【确定】按键,系统把当前 车辆类型录入到电子标签(黄色)内。(3分)

(2)信息录入成功时液晶屏显示: Write card successful, 蜂鸣器提示"滴滴" 两声。用示波器波形捕捉功能,测量TP12处波形。(3分)

### 电路在正常工作时,测量测试点TP12

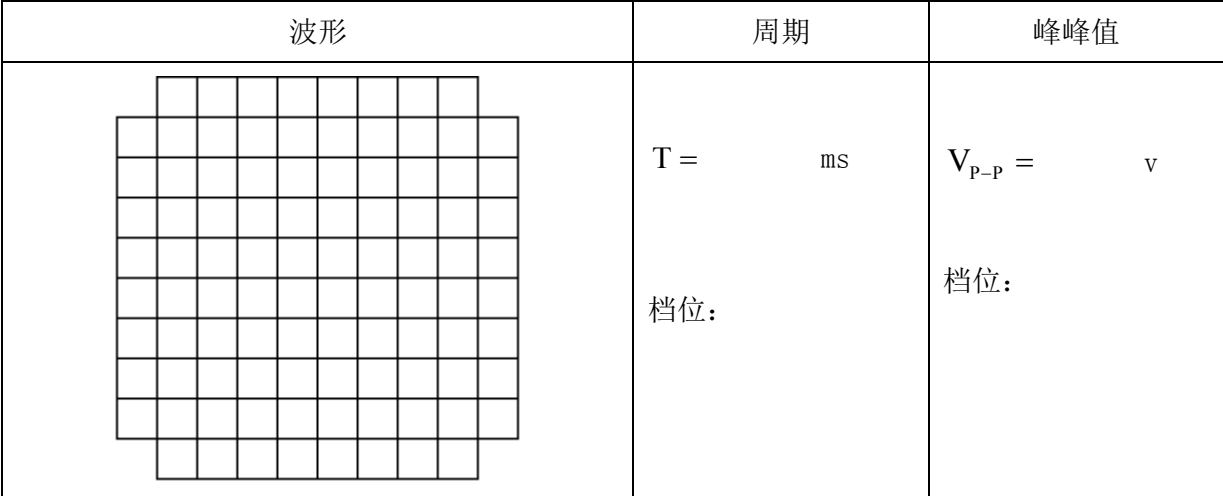

(3)信息录入失败时液晶屏显示: Write card failed, 蜂鸣器提示"滴滴滴 滴滴滴"六声;用示波器波形捕捉功能,测量TP12处波形。(3分)

#### 电路在正常工作时,测量测试点TP12

#### 晋中市职业技能大赛电子技术项目技术文件

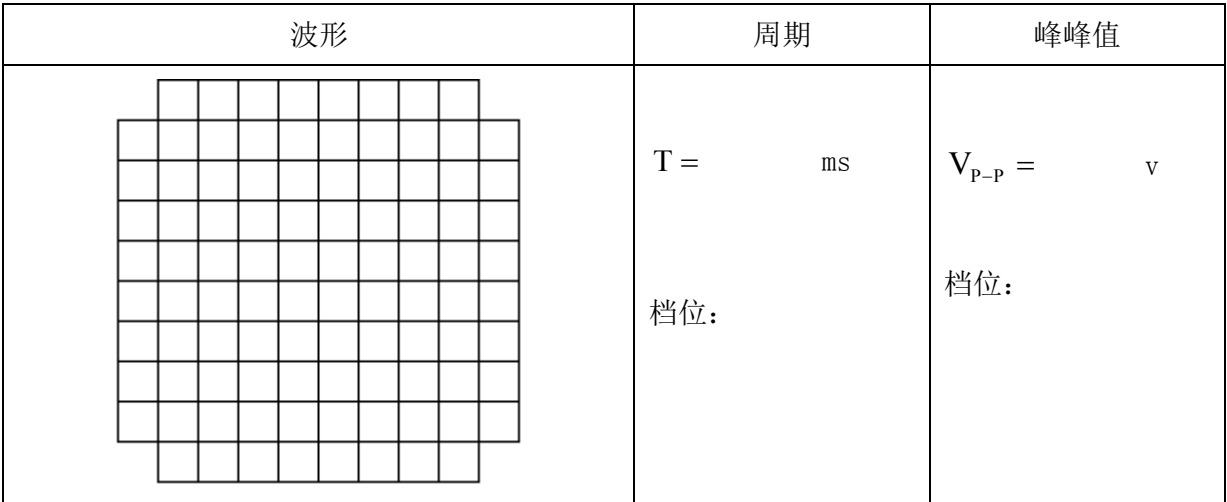

提示: 可将电子标签(黄色)移开M1模块检测区域, 按下【确定】按键模拟录入 失败;

提示:确认电子标签(黄色)信息录入成功,该电子标签信息将在任务三中读取。 ▲注意: 如果第5-9步骤无法完成的选手可以选做第11步骤。如果第 11步骤无法 完成的选手,任务三可以使用赛场提供的备用电子标签(白色)。

11. 当可将S8开关拨至"0"档, 进入手动录入模式, 液晶屏显示如图2-3所示, 填 写液晶屏右上角的重量。通过【左移】按键和【右移】按键手动选择类型3,重复第10 步。(2分)

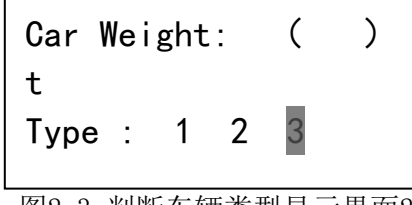

图2-3 判断车辆类型显示界面2

## 任务三 进站信息录入系统编程与控制(35分)

系统功能描述:本系统模拟汽车进站录入的系统,根据不同重量车辆进站,录入 不同信息:称重传感器接收到信号,经过运算集成处理,传输给单片机,单片机处理, 通告液晶显示出来,并通过RFID存储在电子标签里,发光二极管和蜂鸣器指示各种状 态,按键用于操作。系统整体框架如图3-1所示

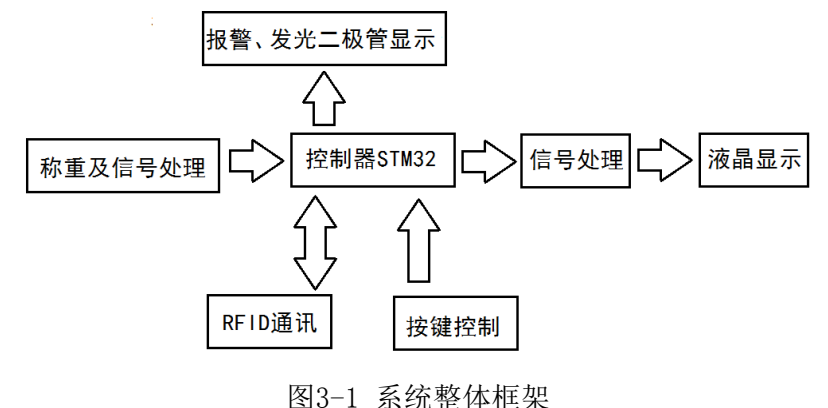

#### 编程资料放在D盘:\赛场资料\任务三文件夹中。

说明:选手在之前创建的提交资料目录中新建"任务三"文件夹,再在此文件夹 中新建"程序"文件夹。选手编程的所有文件均存入该文件夹中。

#### 1.初始化过程

通过编程来驱动1602液晶,使其上电后显示如图3-2所示界面并通过串口发送"初

始化成功",在延时2s进入如图3-3所示界面。程序运行时LED1闪烁。(5分)

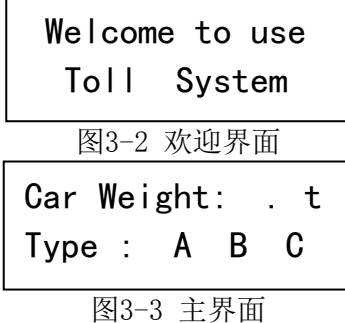

2.读取称重传感器的电压

按照前面调试可知1 mV相当于1g, 这里我们我们根据公式0.02t/mV来换算要显示 的吨数。并按照如图3-4所示显示。(5分)

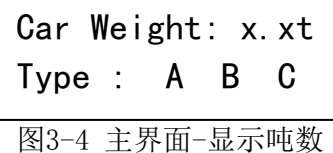

3.显示车辆类型

根据表3-1所示,根据砝码个数来将对应的车辆类型显示出来,如图3-5所示。(5 分)

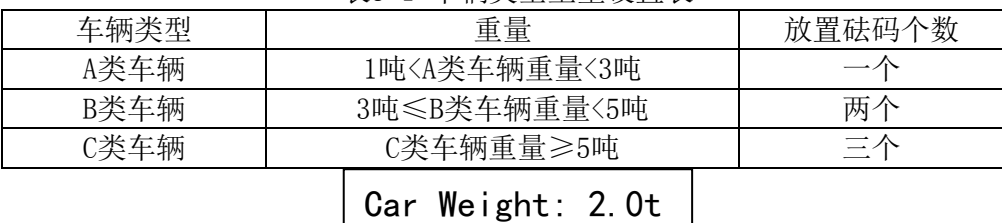

表3-1 车辆类型重量设置表

图3-5 主界面-显示吨数强调显示类型

Type : A B C

4. 车辆信息写入

根据CY14443串口通讯协议,编写程序通过点按"确定"键将车辆信息按照表3-2 所示协议写入IC卡第一块中,成功蜂鸣器响两声并跳转到如图3-6所示界面停留2s跳回 主界面,失败蜂鸣器急促响四声并跳转到如图3-7所示界面停留2s跳回主界面。(20分)

表3-2 车辆信息写入协议

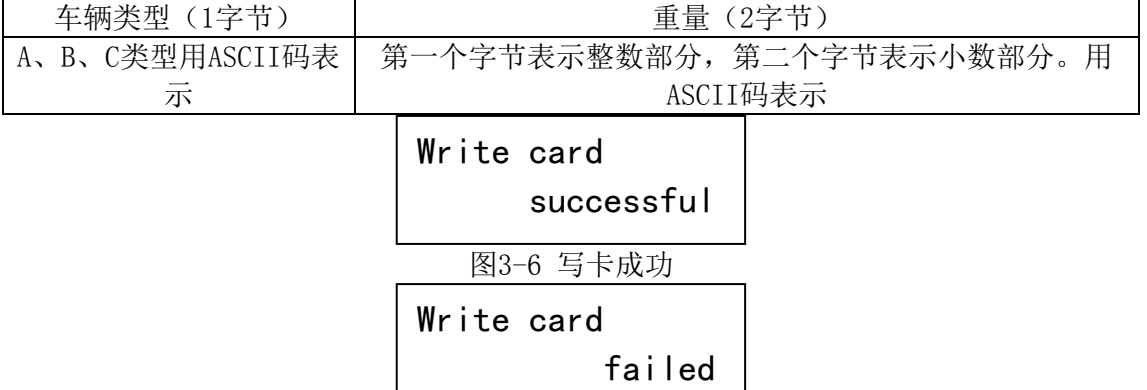

图3-7 写卡失败

## 任务一 电子线路绘图(25分)

在D盘根目录下创建文件夹,命名为: "场次工位号"(两位数字), 所有文件均存 入该文件夹中。各文件的主文件名包括:

工程库文件: ××.PrjPcb 原理图文件: Sch××.SchDoc 原理图元件库文件:Schib××. SchLib 电路板图文件: Pcb××.PcbDoc 元件封装库文件: Pcbib××. PcbLib 其中"××"为选手工位号(两位数字)。利用Altium Desiger软件完成以下内容:

#### 1-1电路原理图绘制(10分)

1-1-1.依据赛场提供的元器件,自制原理图库烟雾传感器,命名"MQ-1"引脚及尺寸 大小(栅格大小为10)如图1-1。(2分)

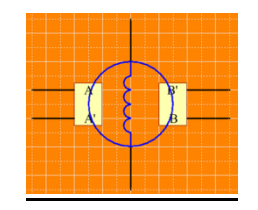

图1-1

1-1-2. 依据赛场提供的电路图纸,完成单片机最小系统、串口通信、四位七段数码 管显示、烟雾信号采集、电源指示共5个单元电路的绘制。(8分)

#### 要求:

(1)除烟雾传感器,必须自制外,其他元器件均采用软件自带的元器件库的元器件, 电路要求合理,美观,标号须与原图纸一致;

(2)在一张图纸上划分模块区域完成,并用汉字分别标注每个单元电路名称。

10

#### 1-2 元器件封装绘制(5分)

依据赛场提供的相关元器件资料,自制烟雾传感器元器件封装,命名"烟雾传感器 1",引脚及尺寸大小如图1-2。

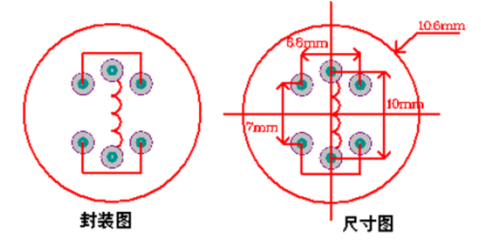

图1-2

1-3 PCB图绘制 (10分)

依据选手自己绘制的电路图纸,生产PCB图,除烟雾传感器封装,必须自制元器件外, 其他元件均采用软件自带封装库内的标准封装。

要求:

- (1)电路板外形尺寸:长×宽=100mm×60mm,双面板;
- (2)布线、布局需合理美观,符合电子产品设计规范;
- (3)贴片电阻、电容均采用0603封装;其他元器件封装均以实物为准;
- (4)线路板须留有4个直径为2mm定位孔,且全局覆铜;
- (5) 线路板顶层醒目位置须标识"智能安防报警控制系统"和选手"场次工号"。

## 任务二 电子产品组装和调试(45分)

#### 2-1电路板装配焊接(15分)

要求:在印刷电路板上所焊接的元器件的焊点大小适中、光滑、圆润、干净,无毛 刺; 无漏、假、虚、连焊,引脚加工尺寸及成形符合工艺要求; 导线长度、剥线头长度符 合工艺要求,芯线完好,捻线头镀锡;元器件排列整齐;接插口和机械部件、紧固件安装 正确。包括:贴片焊接和非贴片焊接。

#### 2-2故障诊断、排除(10分)

依据赛场提供的电路图、元器件表和已按图焊接装配好的线路板,按本项目的各项 电路功能要求,使用A单片机,利用仪器发现故障,对电路进行故障排除、检修并完成故障 检修报告。

智能安防报警控制系统电路功能要求如下:

#### 1.电源电路工作正常

正确连接好5V工作电源,D5电源指示灯亮表电源供电正常。

#### 2.烟雾传感器工作正常

有烟雾, 或者烟雾浓度较高的情况下TP1电压为低; 无烟雾, 或者当烟雾浓度较低时 TP1电压升高,表示传感器工作正常。

调节Rp1,使无烟雾,或者烟雾浓度较低的情况下调节电位器Rp1使其烟雾传感器电 路报警在临界值。当无烟雾时候,烟雾指示灯D6不亮,蜂鸣器不报警。烟雾浓度较高时, TP1输出为低电平,烟雾指示灯D6点亮,蜂鸣器报警。

#### 3.热释电传感器工作正常

热释电传感器电路功能校准:调节电位器Rp2的参数值可以改变热释电传感器电路报 警控制延时的时间。当发生报警时,热释电报警指示灯D4点亮,K1继电器动作。

#### 4.温度测量及报警功能测量

温度控制报警器,由18B20温度传感器对温度采集,通过四位数码管对温度采集显示 实时变化值。

温度控制报警器检测到的温度高于35℃时,温度报警指示灯点亮,K2继电器动作。 低于35℃时,温度报警指示灯熄灭。K2继电器复原。

a. 故障一 **better as better as better as better** as better as better as better as better as better as b

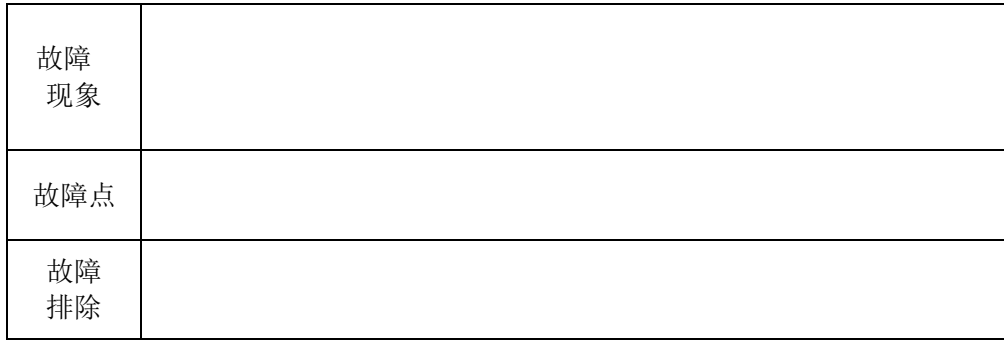

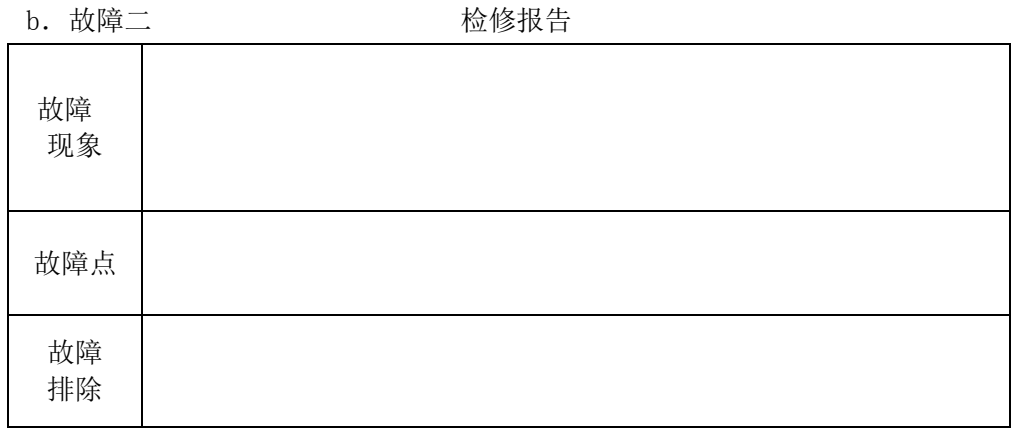

#### 2-3电路调试(10分)

根据2-3提供的智能安防报警控制系统电路功能,完成电路调试。

2-3-1.电源电路工作调试(1分)

正确连接好5V工作电源,D5电源指示灯亮表电源供电正常。用万用表测量VCC1端口 可获取其输出的工作电压,VCC1电压为

2-3-2.烟雾传感器工作调试(3分)

有烟雾, 或者烟雾浓度较高的情况下TP1电压为低; 无烟雾, 或者当烟雾浓度较低时 TP1电压升高,表示传感器工作正常。 12

调节Rp1,使无烟雾,或者烟雾浓度较低的情况下调节电位器Rp1使其烟雾传感器电 路报警在临界值。当无烟雾时候,烟雾指示灯D6不亮,蜂鸣器不报警。烟雾浓度较高时, TP1输出为低电平,烟雾指示灯D6点亮,蜂鸣器报警。

2-3-3.热释电传感器工作调试(3分)

热释电传感器电路功能校准:调节电位器Rp2的参数值可以改变热释电传感器电路报 警控制延时的时间。当发生报警时,热释电报警指示灯D4点亮,K1继电器动作。

用万用表测量TP2端口可以获得热释电传感器电路报警时输出的电压值变化,完成表  $2 - 2$ .

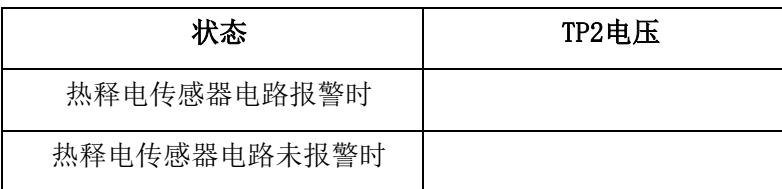

2-3-4.温度及报警功能调试(3分)

温度控制报警器,由18B20温度传感器对温度采集,通过四位数码管对温度采集显示 实时变化值。

温度控制报警器检测到的温度高于35℃时,温度报警指示灯点亮,K2继电器动作。 低于35℃时,温度报警指示灯熄灭。K2继电器复原。

#### 2-5 电路参数测量(10分)

给系统上电、功能调试正常后,电路在正常工作时,利用相关仪器测量单片机18脚、 22脚和烟雾报警时单片机1脚的波形,并把测量的结果填在相关的表格中。

2-5-1.电路正常工作时,测量单片机18脚波形。(3分)

| 波形 | 周期                    | 幅度       |
|----|-----------------------|----------|
|    | $T=$                  | $VP-P =$ |
|    | 时间档位                  | 幅度档位     |
|    | $\sqrt{\mathrm{div}}$ | /div     |

2-5-2. 电路正常工作时,测量单片机22脚波形。(3分)

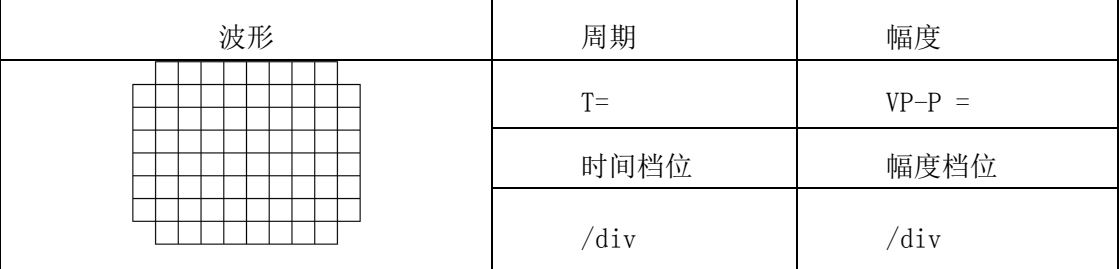

## 任务三 嵌入武系统编程(25分)

根据赛场提供的电路图、芯片资料和程序例程,利用Keil uVision、stc-isp-15软 件,按照任务要求编写程序,下载到B单片机里,实现相应功能,并将工程文件主名命名为 "AFwarm"保存到D盘根目录下"场次\_工位号"文件夹。(2分)

3-1 当红外热释电传感器检测到有人体靠近时时,热释电指示灯D4点亮。(3分)

3-2 当烟雾传感器检测到有一定浓度的烟雾时,烟雾指示灯D6以大约1HZ的频率闪 烁; 继电器K1动作(D1常亮); 四位七段数码管中从左到右第一位、第二位分别显示 "A"、"1";第三位、第四位分别显示"0"、"E"。(7分)

3-3 无安全隐患发生时,七段数码管实时显示温度值,精确到小数点后1位;当温 度传感器检测到温度大于40度时,温度指示灯D3常亮,继电器K2动作(D2常亮); 四位七 段数码管中从左到右第一位、第三位分别显示"A"、"1";第二位、第四位分别显示 "0"、"E";蜂鸣器"两长一短"报警。(8分)

3-4 当检测到有一定浓度的烟雾且温度大于40度时,四位七段数码管从左到右依次 以1HZ的频率流水循环显示"A" "1" "1" "E"。(5分)

# 任务四 职业素养(5分)

选手在工作过程中所展现的着装是否符合电子技术人员要求、工位物品摆放是否整 洁有序、操作是否安全规范、是否服从赛场管理等职业道德和素养,均作为考核内容。裁 判客观实时记录选手的不恰当行为,每记录一条扣1分,扣完为止;同时提醒选手及时整改。

14